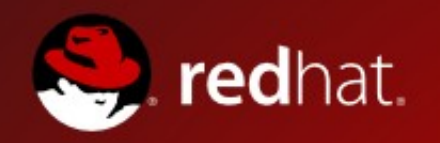

# **Read-only Root File System & Other Resource Sharing Techniques**

. . . . . . . . . . . . . . .

Brad Hinson World Wide Lead, Linux on System z

E : bhinson@redhat.com P : +1 919 360 0443 (US EST)

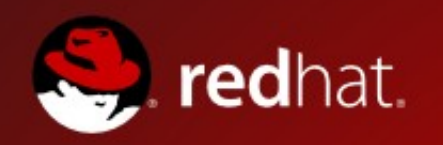

# **Agenda**

- Read-only Root
- Shared Home Directories
- Shared Kernel (NSS)
- Discontinuous Saved Segment (DCSS)
- Cooperative Memory Management (CMM)

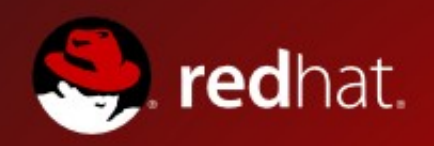

- Sharing and Maintaining RHEL 5.3 Linux Under z/VM
- **Overview**
- Background of Read-only Root Linux
- Summary of Virtual Machines
- Building a Read-Write Maintenance System
- Building a Read-only Root System
- Maintaining Systems
- Other Considerations
- Appendices/scripts

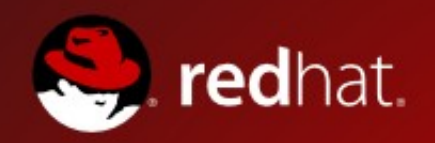

● Overview and Background

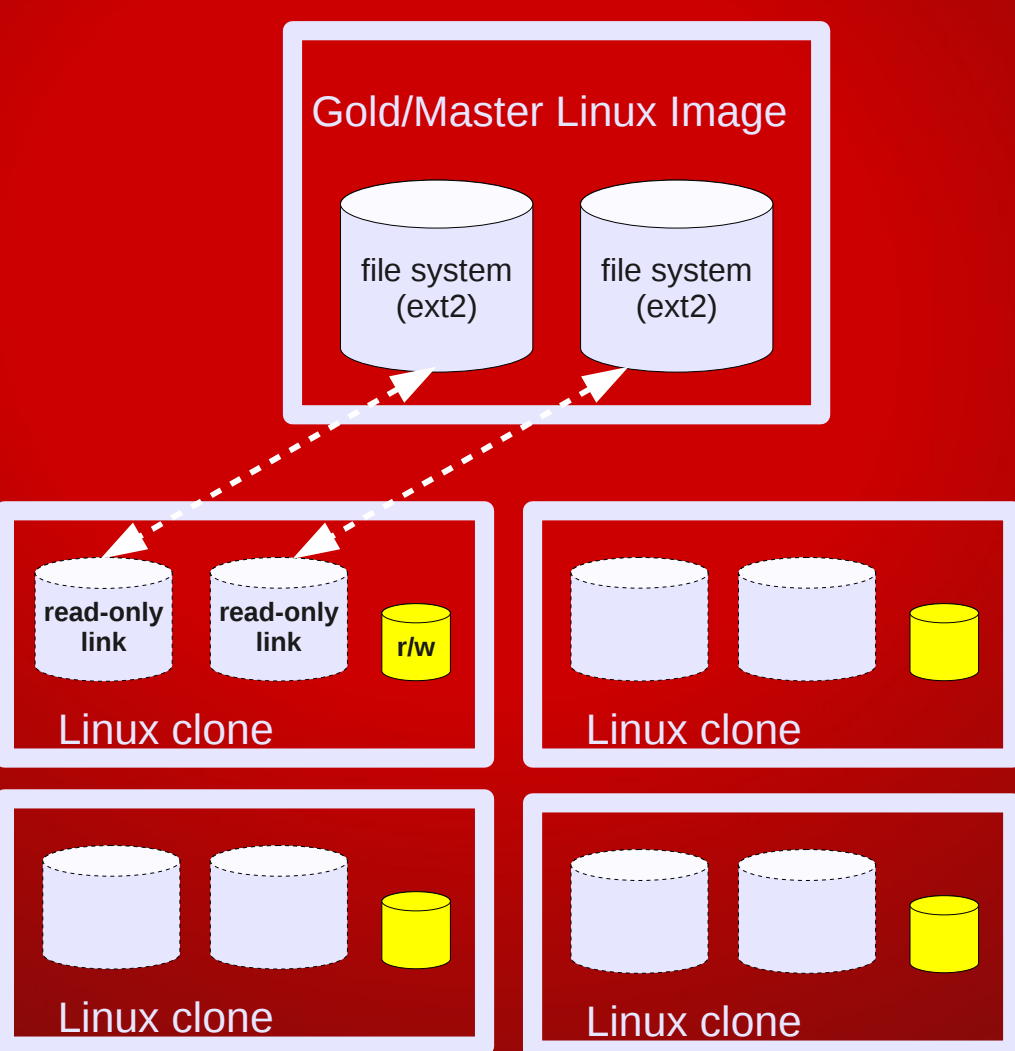

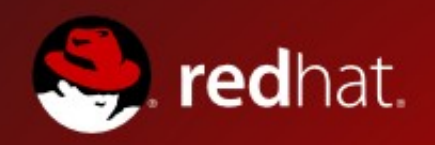

- **Overview and Background**
- **FHS: The Linux File Hierarchy Standard**
- /bin: Essential command binaries
- /boot: Static files of the boot loader
- /dev: Device files
- /etc: Host-specific system configuration
- /lib: Essential shared libraries and kernel modules
- /media: Mount point for removable media
- /mnt: Mount point for mounting a file system temporarily
- /opt: Add-on application software packages
- /sbin: Essential system binaries
- /srv: Data for services provided by this system
- /tmp: Temporary files
- /usr: Secondary hierarchy
- /var: Variable data

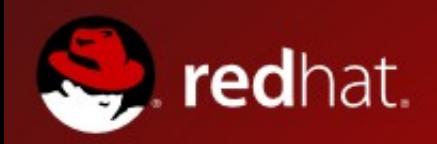

#### ● Boot Process

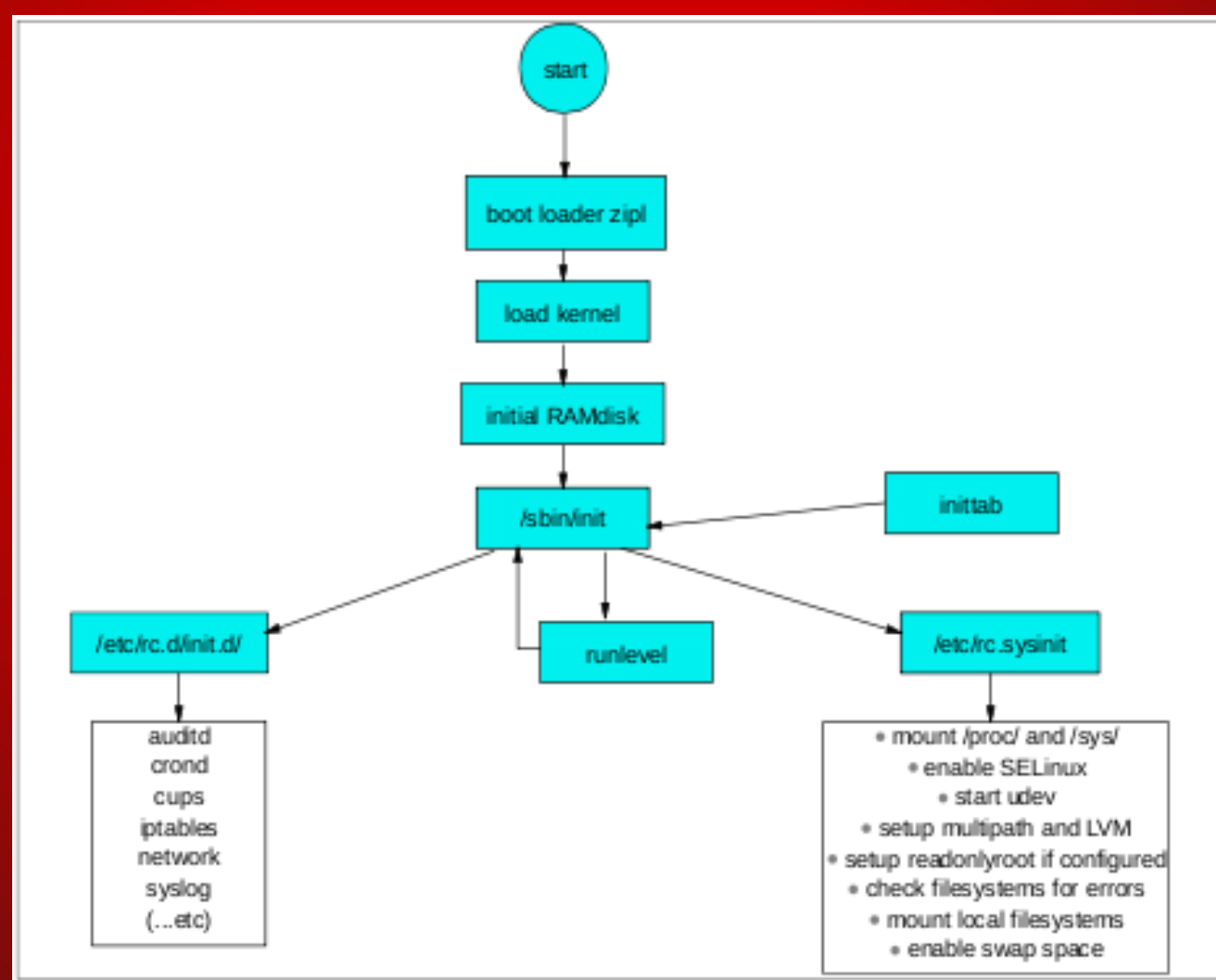

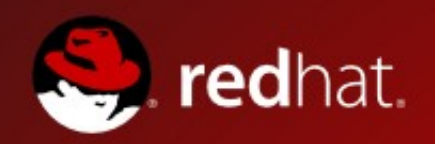

● Bind Mounts (/etc, /root, /srv, /var)

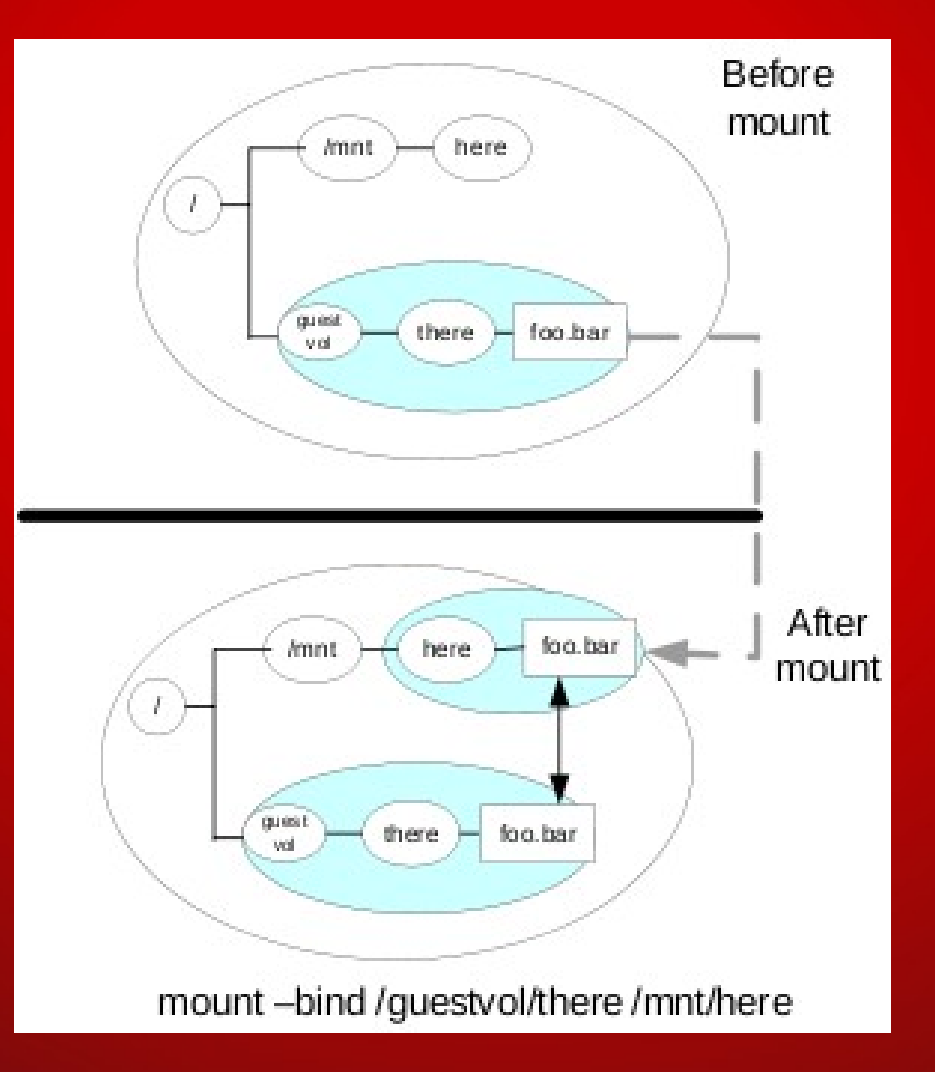

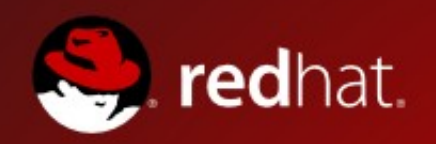

● File Systems and Swap Spaces

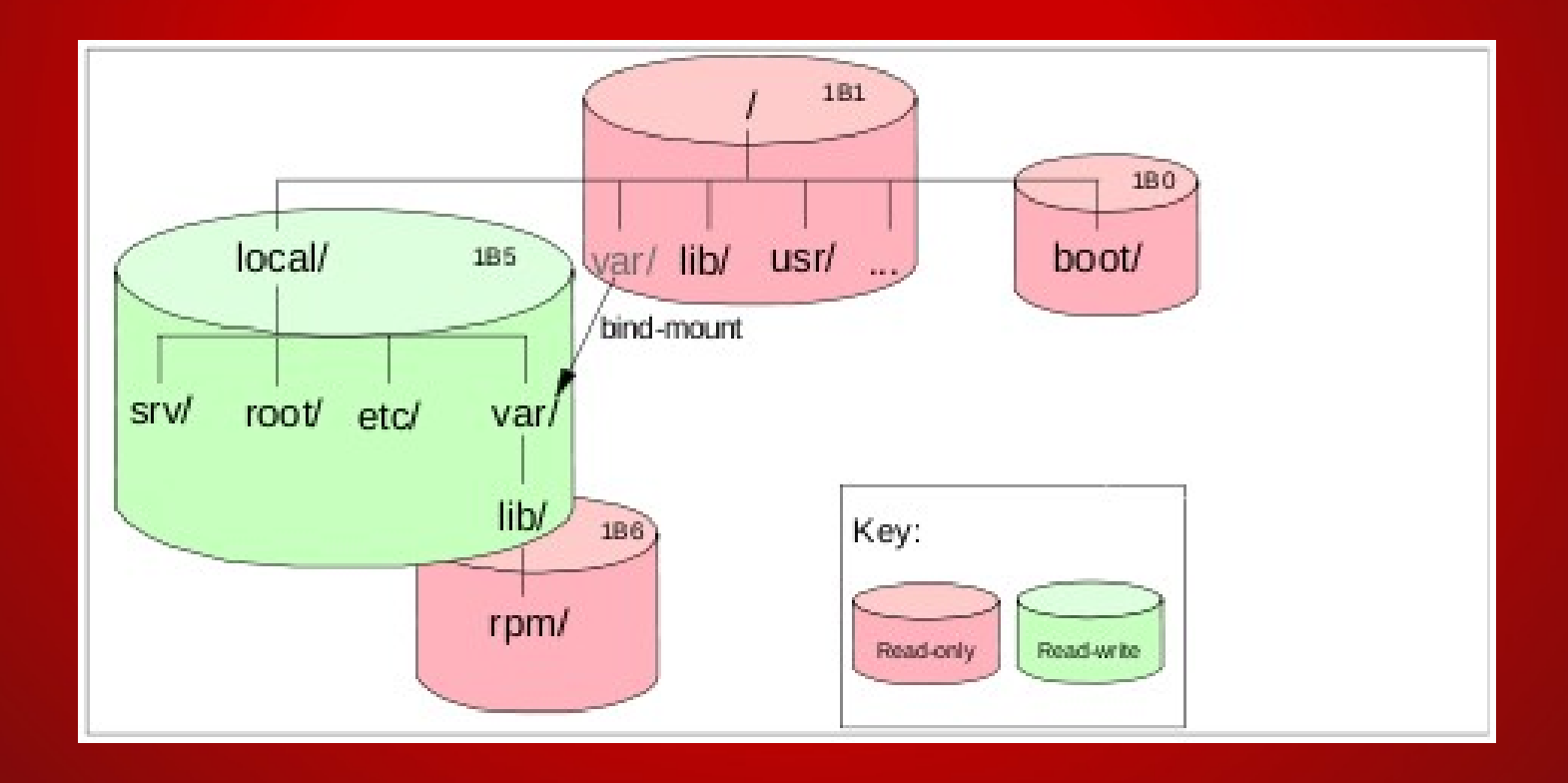

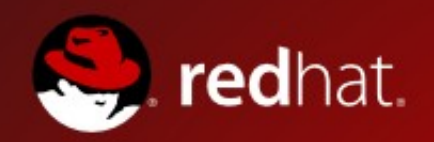

### ● File Systems and Swap Spaces

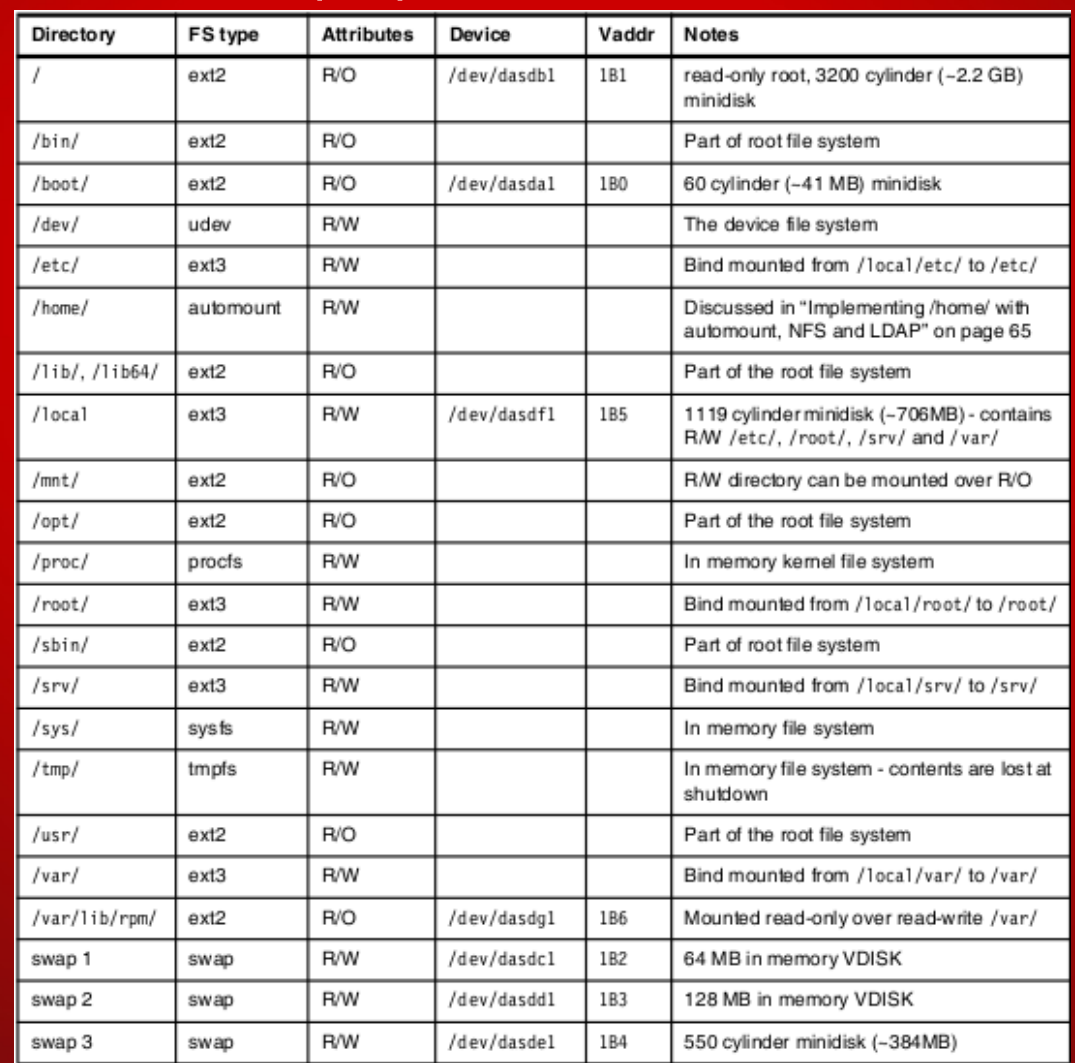

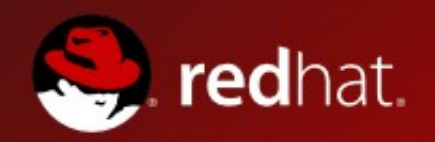

● Virtual Guests, High Level

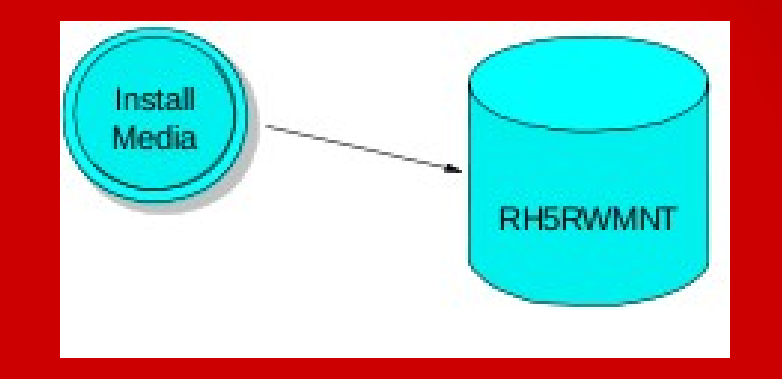

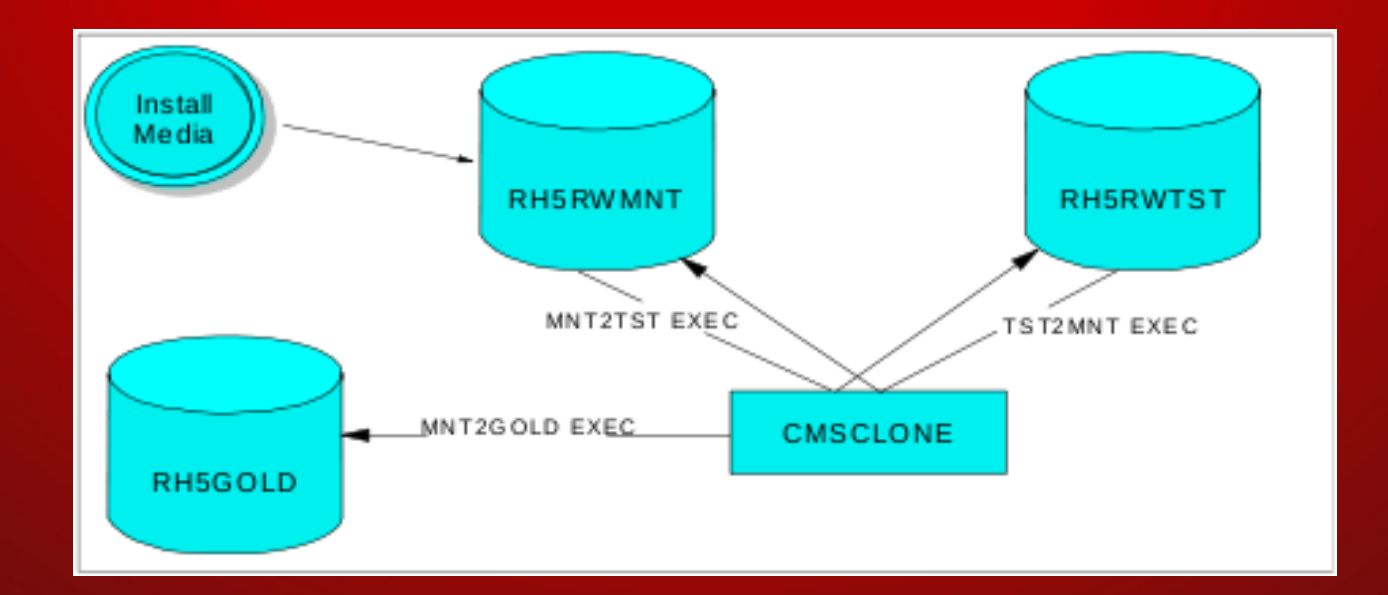

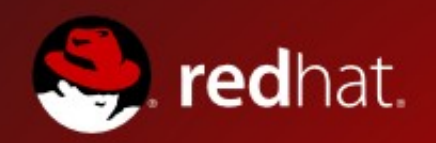

● Virtual Guests, High Level

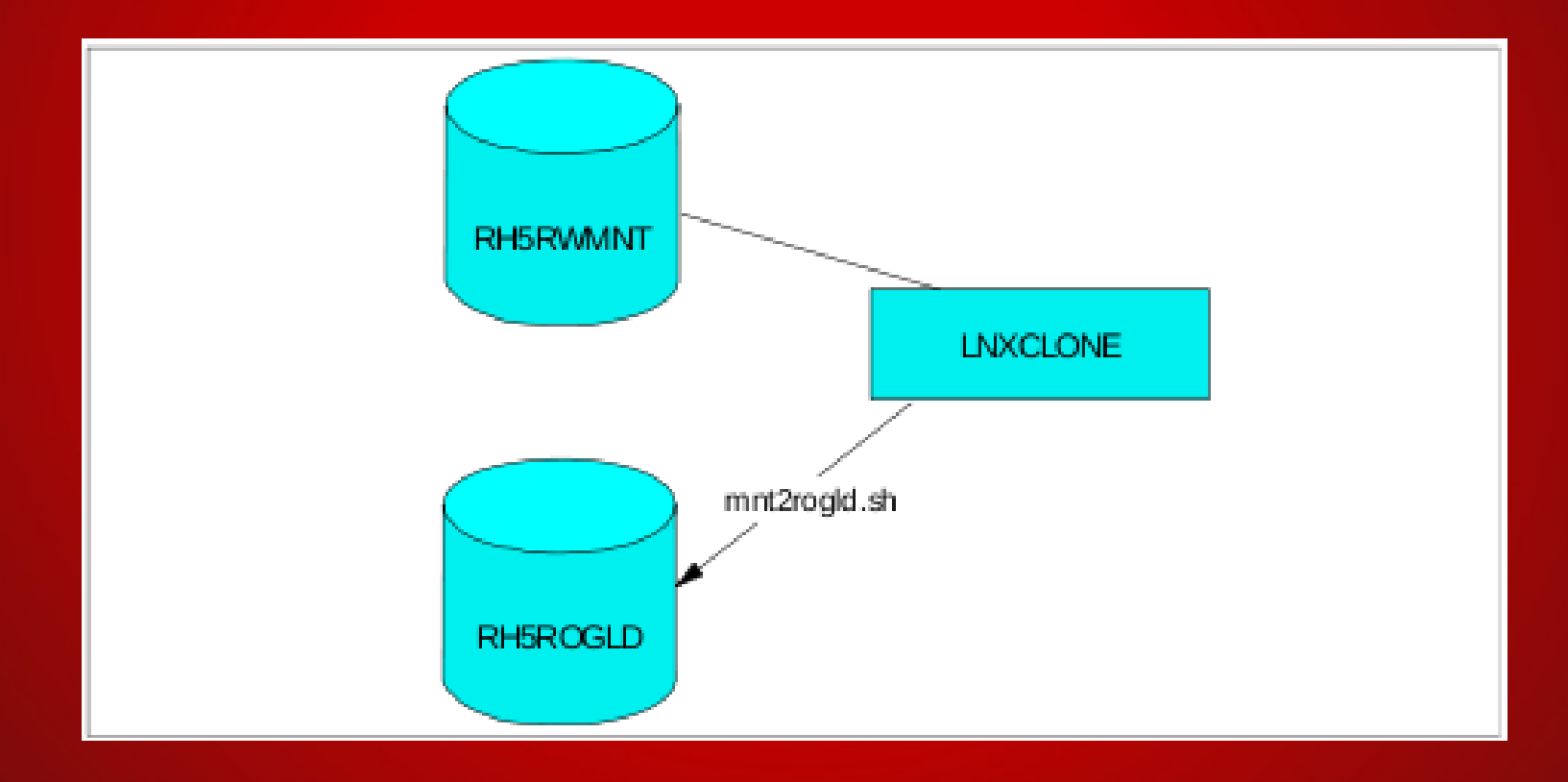

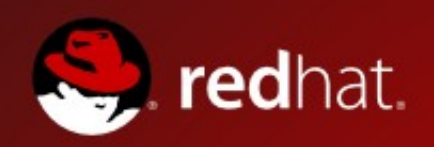

- mnt2rogold.sh:
- checkID \$sourceID
- checkID \$targetID
- linkSourceDisks
- linkTargetDisks
- enableSourceDisks
- enableTargetDisks
- copySystem
- mountSourceRoot
- mountTargetDisks
- ModifySystem <---\*\*\*
- cleanUp
- exit

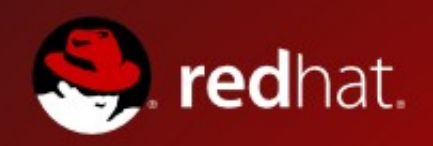

- mnt2rogold.sh, ModifySystem:
- /etc/modprobe.conf:
- Add "ro" to dasd= parameter:
- options dasd\_mod dasd=1b0-1bf*(ro)*,1b1*(ro)*,...
- /etc/fstab:
- Define /tmp as tmpfs:
- "tmpfs /tmp tmpfs defaults 0 0"
- Remake initrd:
- chroot \$target mkinitrd -v -f /boot/initrd.img...

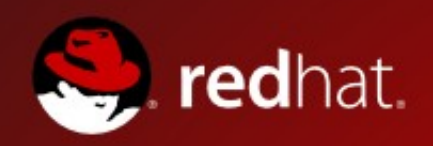

- mnt2rogold.sh, ModifySystem:
- /etc/zipl.conf:
- Add "readonlyroot" to kernel parameter line(s)
- chroot \$target /sbin/zipl
- /etc/sysconfig/readonly-root
- READONLY=yes
- STATE\_MOUNT=/local
- /etc/rc.local
- Set \$hostname

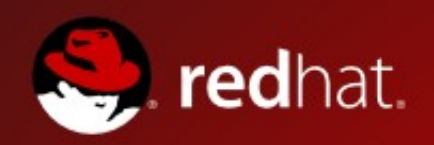

- mnt2rogold.sh, ModifySystem:
- Copy (with cp -a) directories /etc, /root, /srv, and /var to /local
- /local/files has 4 lines:

 /etc /root /srv /var

After reboot, 'mount' command shows: /dev/dasdb1 on / type ext2 (rw) /dev/dasdg1 on /var/lib/rpm type ext2 (ro) /dev/dasda1 on /boot type ext2 (ro) tmpfs on /tmp type tmpfs (rw)

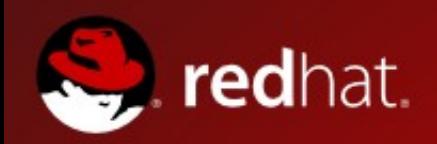

### ● Maintenance

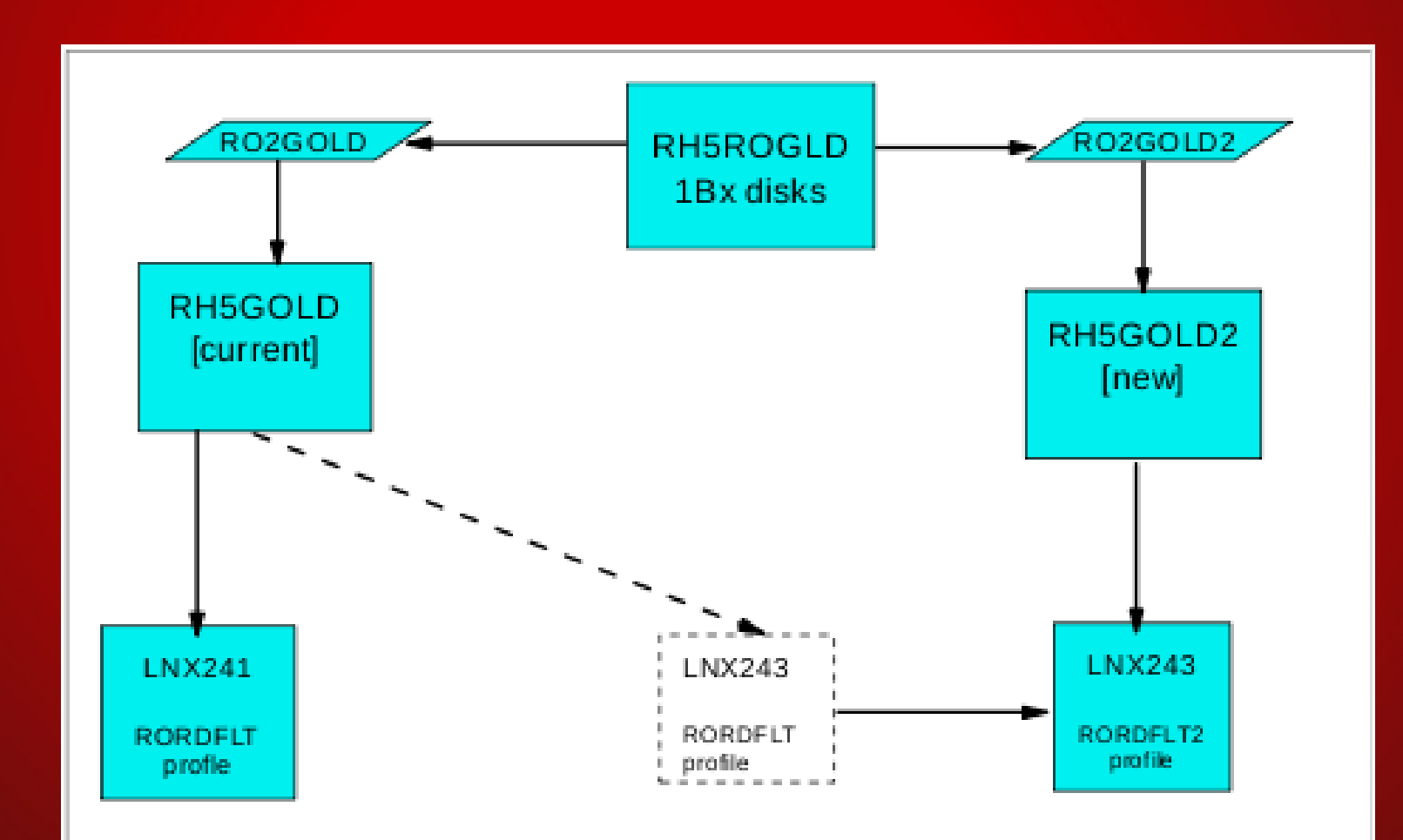

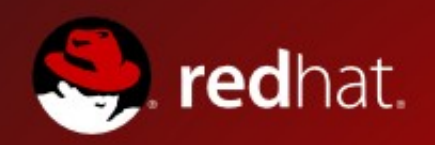

- **Other Considerations**
- **/var on LVM**
- Recommended if you expect /var to grow
- Code provided, addition to ModifySystem fdasd to partition pvcreate, vgcreate, lvcreate, mke2fs vgscan, mount
- /etc/sysconfig/readonly-root:
- Instead of STATE\_MOUNT=/local, use tmpfs
- default: RW\_MOUNT=/var/lib/stateless/writable
- /etc/rwtab: writable files

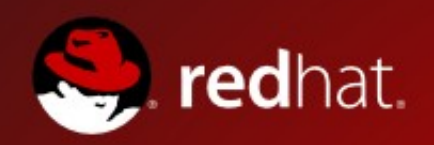

- **Other Considerations**
- Stateless Linux supported as Tech Preview in RHEL 5.5
- One open issue
- https://bugzilla.redhat.com/show\_bug.cgi?id=214891
- Move /etc/mtab to /var/lock
- Long term, update libmount to use /proc/mounts instead of /etc/mtab

### Links:

- http://linuxvm.org/present/misc/ro-root-RH5.pdf
- http://linuxvm.org/present/misc/ro-root-RH5.tgz
- http://fedoraproject.org/wiki/StatelessLinux

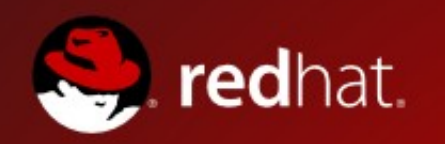

# **Agenda**

- **Read-only Root**
- Shared Home Directories
- Shared Kernel (NSS)
- Discontinuous Saved Segment (DCSS)
- Cooperative Memory Management (CMM)

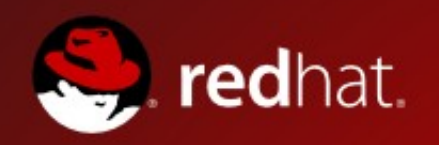

● High Level Overview

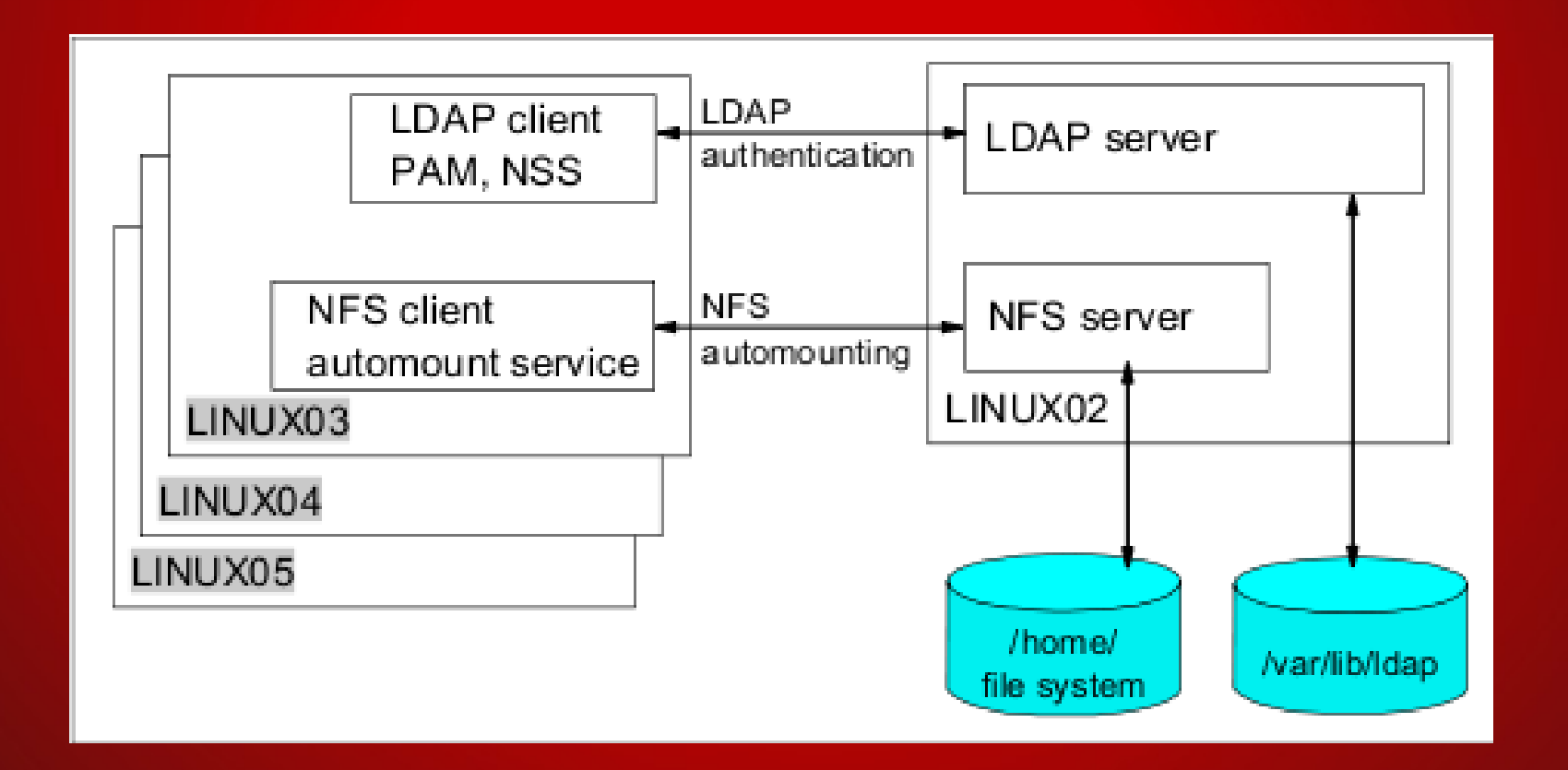

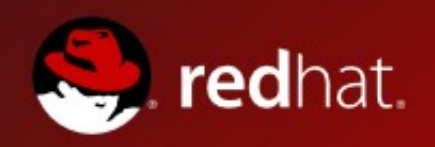

- Configure LDAP Server
- Step-by-step detailed in RHEL 5.2 Redbook
- http://www.redbooks.ibm.com/abstracts/sg247492.html
- Section 12.2, page 164 (PDF page 182)
- Configure NFS Server
- /etc/exports:
- /home \*(rw,sync)
- service nfs start
- chkconfig nfs on

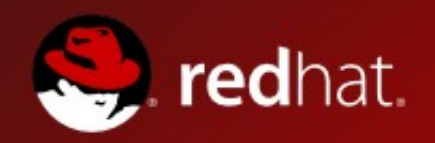

- Configure LDAP Client Authentication
- authconfig-tui (text) or system-config-authentication (graphical)

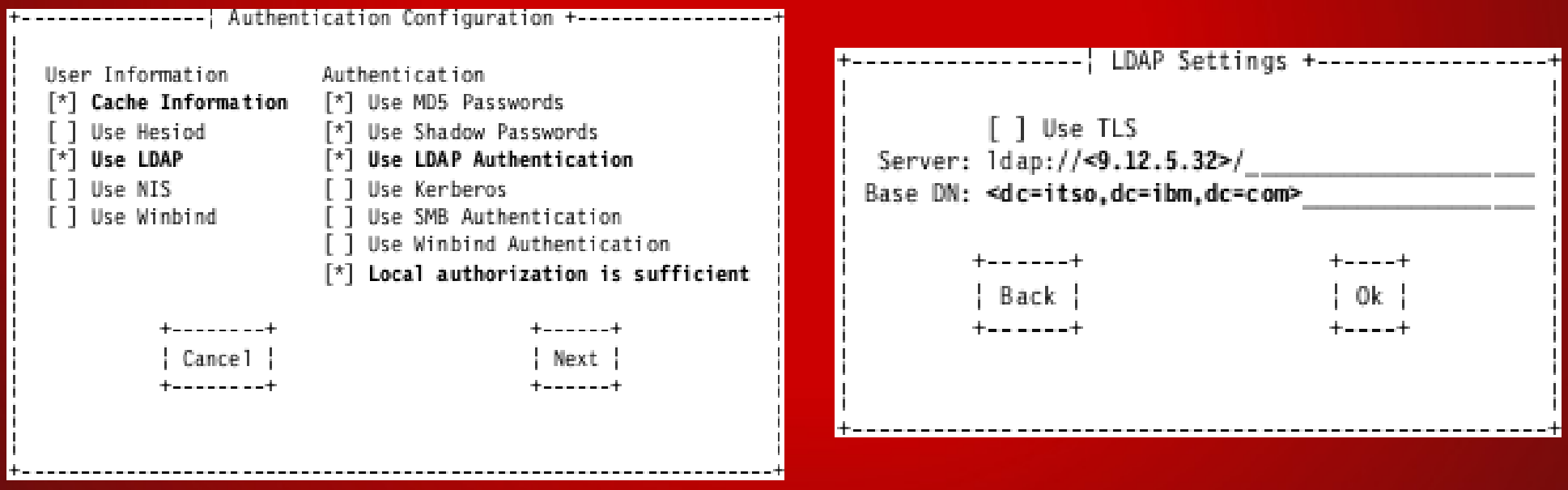

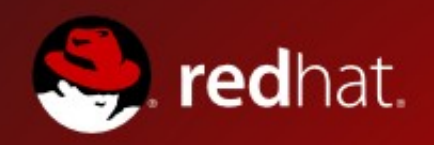

- Configure Client Automount
- /etc/auto.master:
- /home /etc/auto.home
- /etc/auto.home:
- \* <nfs\_server\_hostname>:/home/&
- **•** service autofs {re}start
- chkconfig autofs on
- (note: already enabled by default)

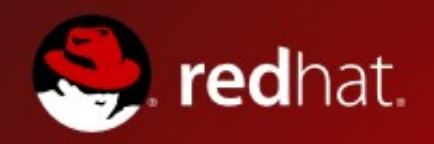

● Test it all out

# service autofs restart Stopping automount: [ OK ] Starting automount: [ OK ] # su - Idapuser1 \$ pwd /home/ldapuser1 \$ mount | grep ldapuser1 9.12.5.32:/home/ldapuser1 on /home/ldapuser1 type nfs (rw,addr=9.12.5.32)

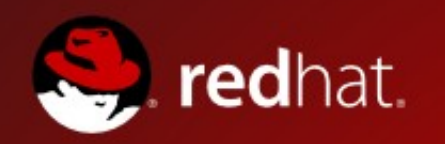

## **Agenda**

- ✔Read-only Root
- ✔Shared Home Directories
- Shared Kernel (NSS)
- Discontinuous Saved Segment (DCSS)
- Cooperative Memory Management (CMM)

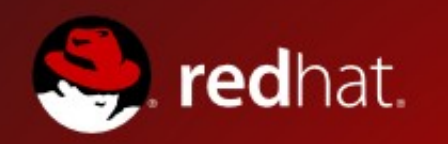

### **Shared Kernel**

- Named Saved Segment (NSS)
- Boot from NSS, run a single copy of Linux kernel in shared real memory pages available to z/VM guest virtual machines.

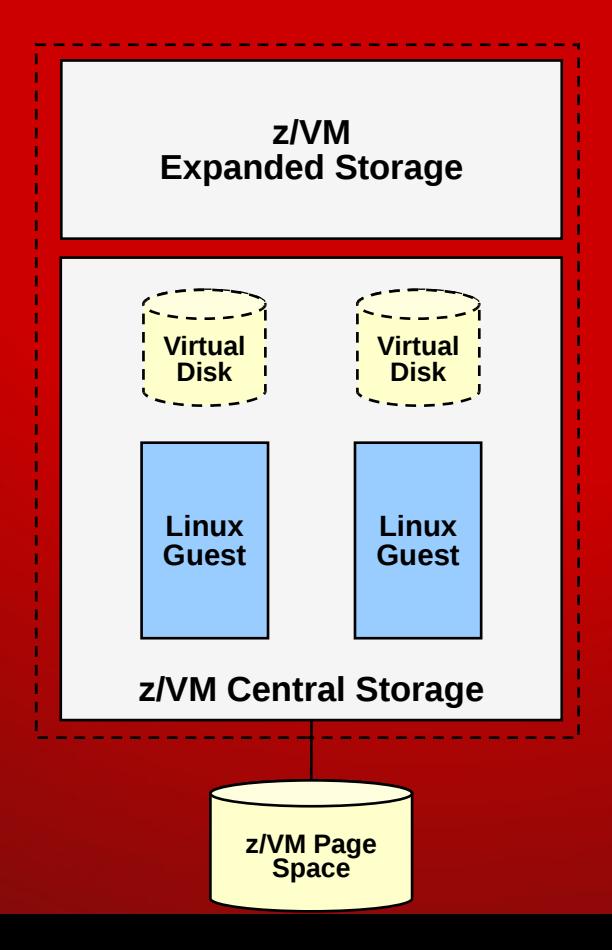

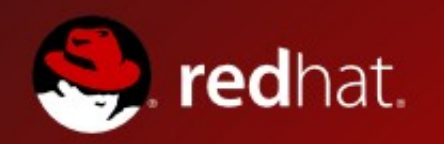

## **Shared Kernel**

- NSS Requirements
- Class E privilege in z/VM user definition to create NSS
- Kernel built with CONFIG\_SHARED\_KERNEL=y
- RHEL 5.4
- Identical disk layout
- Identical kernel parameters (\*)

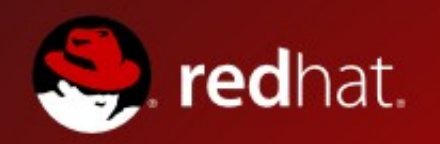

## **Shared Kernel**

- Create NSS
- /etc/zipl.conf:
- parameters="... savesys=nss\_name"
- /sbin/zipl
- (reboot)
- Shut down, IPL from NSS
- IPL nss\_name
- IPL nss\_name PARM extra\_parms
- Update NSS: same process
- Delete NSS: CP PURGE NSS nss\_name

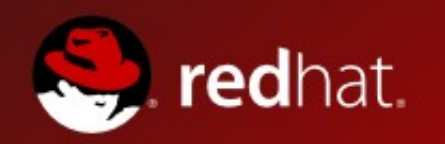

## **Agenda**

- ✔Read-only Root
- ✔Shared Home Directories
- ✔Shared Kernel (NSS)
- Discontinuous Saved Segment (DCSS)
- Cooperative Memory Management (CMM)

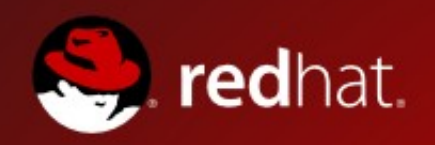

- Shared memory for binaries that looks like a disk
- **Examples: Using DCSS and XIP2 Filesystems**
- http://www.redbooks.ibm.com/abstracts/sg247285.html

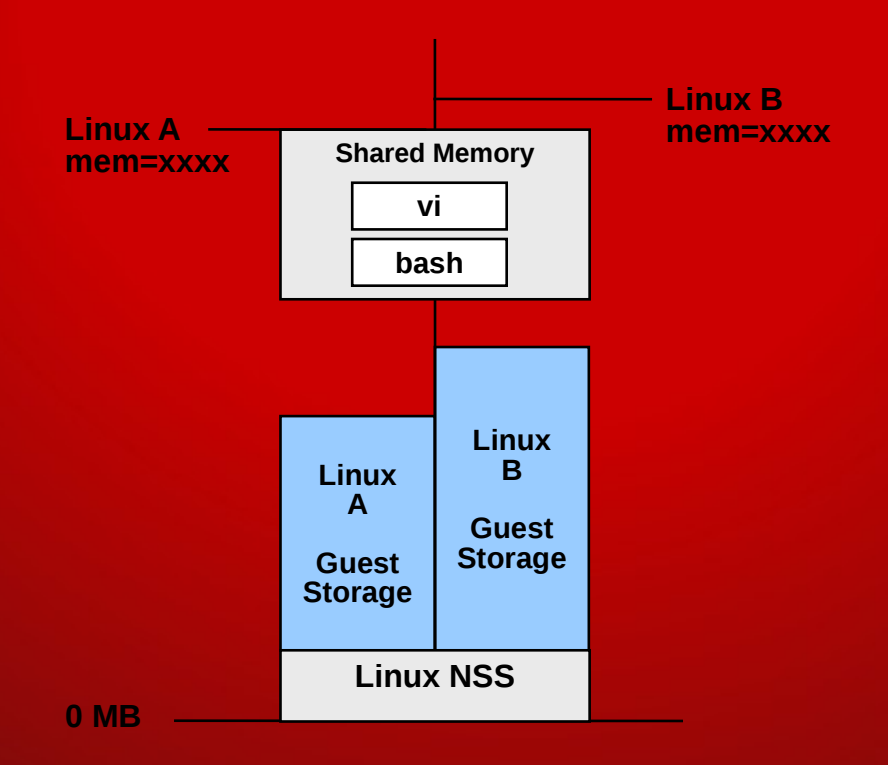

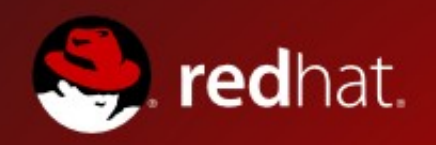

### **Creating a DCSS**

- Verify free space in z/VM
- CP QUERY NSS ALL MAP
- CP DEFSEG dcss\_name <range> <type> <options>
- <type>: first character: S=shared, E=exclusive
- <type>: second character:
- R=Read-only
- W=Read-write
- N=Read-write, but no data saved
- C=Read-write for CP, Read-only for virt machine, no data saved

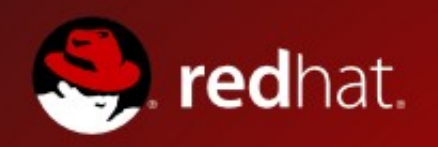

- **Creating a DCSS**
- CP DEFSEG dcss\_name <range> <type> <options>
- Requires z/VM Class E permission
- <options>:
- SAMErange: definition is same as one previously saved
- RSTD: restricted, requires NAMESAVE directory statement for access
- LOADNSHR: shared with no restriction, no NAMESAVE required
- SECURE: only creator can dump/restore from tape
- SPACE space name: 1-8 character name for segment space
- Example (16 MB DCSS in 240MB-256MB range):
- CP DEFSEG dcss\_name F000-FFFF SR LOADNSHR
- CP SAVESEG dcss\_name

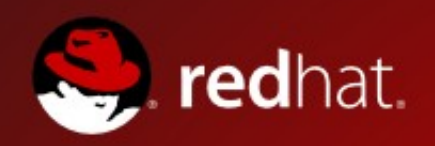

- **Accessing from Linux**
- **DCSS block driver**
- # modprobe dcssblk segments=dcss\_name1,dcss\_name2,... or
- # modprobe dcssblk
- echo dcss\_name1:dcss\_name2:... > /sys/devices/dcssblk/add
- **List active DCSS:**
- cat /sys/devices/dcssblk/seglist
- **Set access mode**
- # echo {access\_mode} > /sys/devices/dcssblk/dcss\_name/shared
- access mode=0 for exclusive-writable, 1 for shared

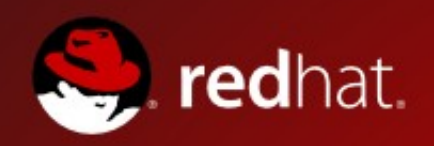

### **Accessing from Linux**

- Changes are volatile until saved
- $\bullet$  # echo  $1 >$  /sys/devices/dcssblk/dcss\_name/save
- (echo 0 to purge an existing save request)
- Remove a DCSS:
- # echo dcss\_name > /sys/devices/dcssblk/remove

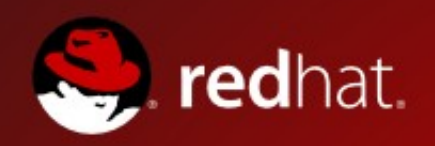

- Recap so far: Creating a DCSS
- Create DCSS within guest's memory range
- Edit /etc/zipl.conf, add mem=<current memory value>
- Run /sbin/zipl
- Shutdown guest
- DEF STOR <memory value DCSS size>
- (Long term: update user directory entry)
- Boot guest, insert DCSS driver (dcssblk)

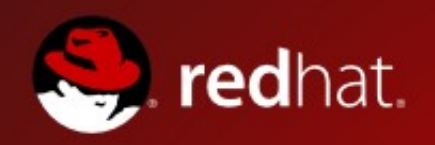

- DCSS with XIP
- **XIP: Execute In Place**
- Executable on traditional file system: read from disk into memory, execute
- XIP: Execute right from "disk"

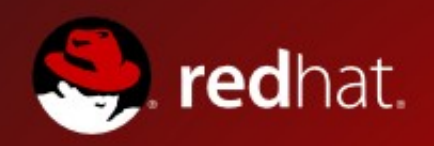

### **Configure XIP**

- **Get exclusive access to DCSS:**
- # echo 0 > /sys/devices/dcssblk/dcss\_name/shared
- Create ext2 file system:
- $\bullet$  # mke2fs -b 4096 /dev/dcssblk0
- -b: set block size equal to memory page size
- Mount, and copy files like any other file system
- **Unmount**
- Save the DCSS:
- # echo 1 > /sys/devices/dcssblk/dcss\_name/save
- **Free the old DCSS**
- CP PURGE NSS <file\_id>

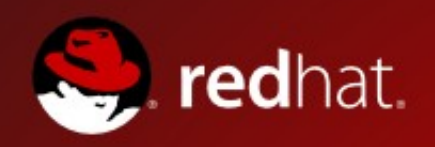

### Configure XIP:

- Now, add DCSS and mount with option "xip"
- # echo dcss\_name > /sys/devices/dcssblk/add
- # mount -o ro,xip /dev/dcssblk0 /mnt/xip
- **Next steps:**
- Add to DCSS driver /etc/modprobe.conf:
- options dcssblk segments=dcss\_name
- **Recreate initial RAMdisk:**
- # mkinitrd --with dcssblk -v -f /boot/initrd-\$(uname -r).img \$(uname -r)
- # /sbin/zipl
- add to /etc/fstab

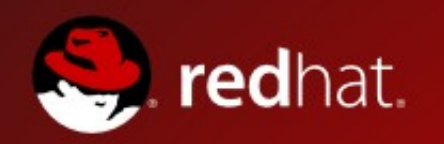

## **Agenda**

- ✔Read-only Root
- ✔Shared Home Directories
- ✔Shared Kernel (NSS)
- ✔Discontinuous Saved Segment (DCSS)
- Cooperative Memory Management (CMM)

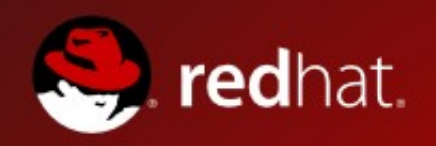

## **Cooperative Memory Management**

- Reduce available memory to a Linux guest
- Reuse these pages for other guest
- **Reduce Linux memory footprint**
- Requirements:
- z/VM 5.3, or z/VM 5.2 with APAR VM64805
- RHEL 4.7 or RHEL 5.1 or later

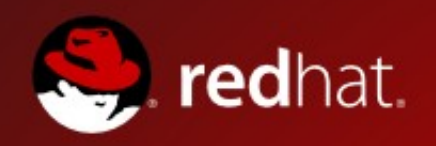

## **Cooperative Memory Management**

### Two parts:

- VM Resource Manager (VMRMSVM)
- **Linux driver for CMM processing**
- z/VM Setup:
- Logon user ID VMRMSVM
- **==> XEDIT VMRM CONFIG**
- ADMIN MSGUSER VMRMADMN
- **O NOTIFY MEMORY LNX\* RH5\***
- xautolog VMRMSVM in AUTOLOG1's profile exec
- **Linux Setup:**
- # modprobe cmm
- # cat /proc/sys/vm/cmm\_pages
- # cat /proc/sys/vm/cmm\_timed\_pages
- cpuplugd daemon from s390-tools (s390utils) supports CMM

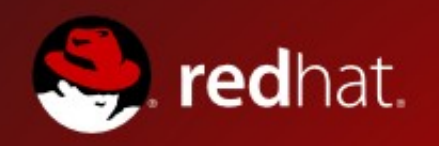

# **Cooperative Memory Management**

### ● Links:

- Device Drivers, Features, and Commands
- ibm.com/developerworks/linux/linux390/documentation\_dev.html
- Chapter 24: Cooperative Memory Management
- **Overview**
- http://www.vm.ibm.com/sysman/vmrm/vmrmcmm.html

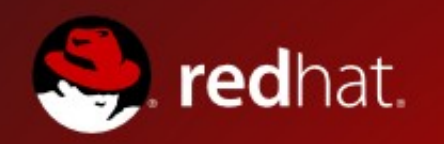

## **Agenda**

- ✔Read-only Root
- ✔Shared Home Directories
- ✔Shared Kernel (NSS)
- ✔Discontinuous Saved Segment (DCSS)
- ✔Cooperative Memory Management (CMM)

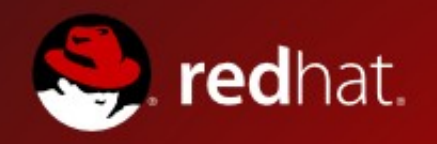

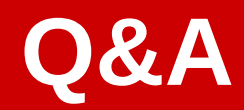

#### Brad Hinson World Wide Lead, Linux on System z

E : bhinson@redhat.com P : +1 919 360 0443 (US EST)